## **Results [I-IX & XI]**

## **Printing of Date in Report Cards**

**The date is printed in the footer of the Report Card. This can configured for each class separately.**

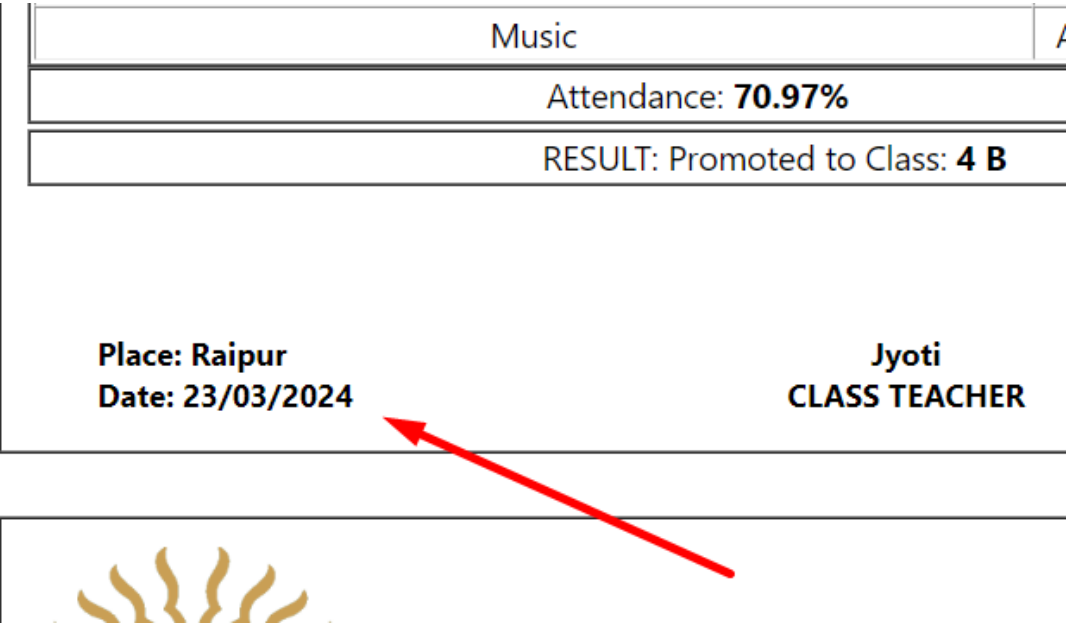

**To update the information, go to "Report Cards & Greensheets" from KV Admin's dashboard.**

## **Results [I-IX & XI]**

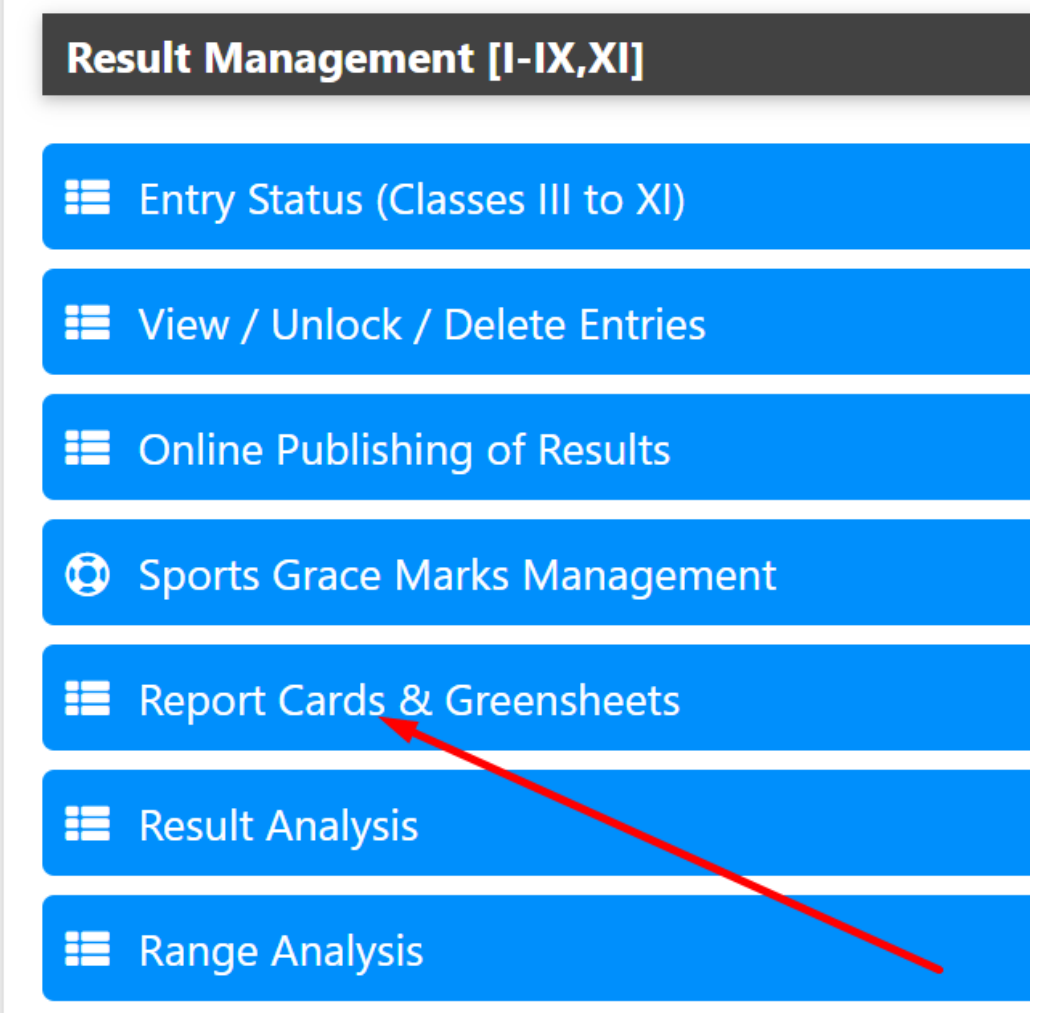

**Click on "Edit" to modify the date.**

## **Results [I-IX & XI]**

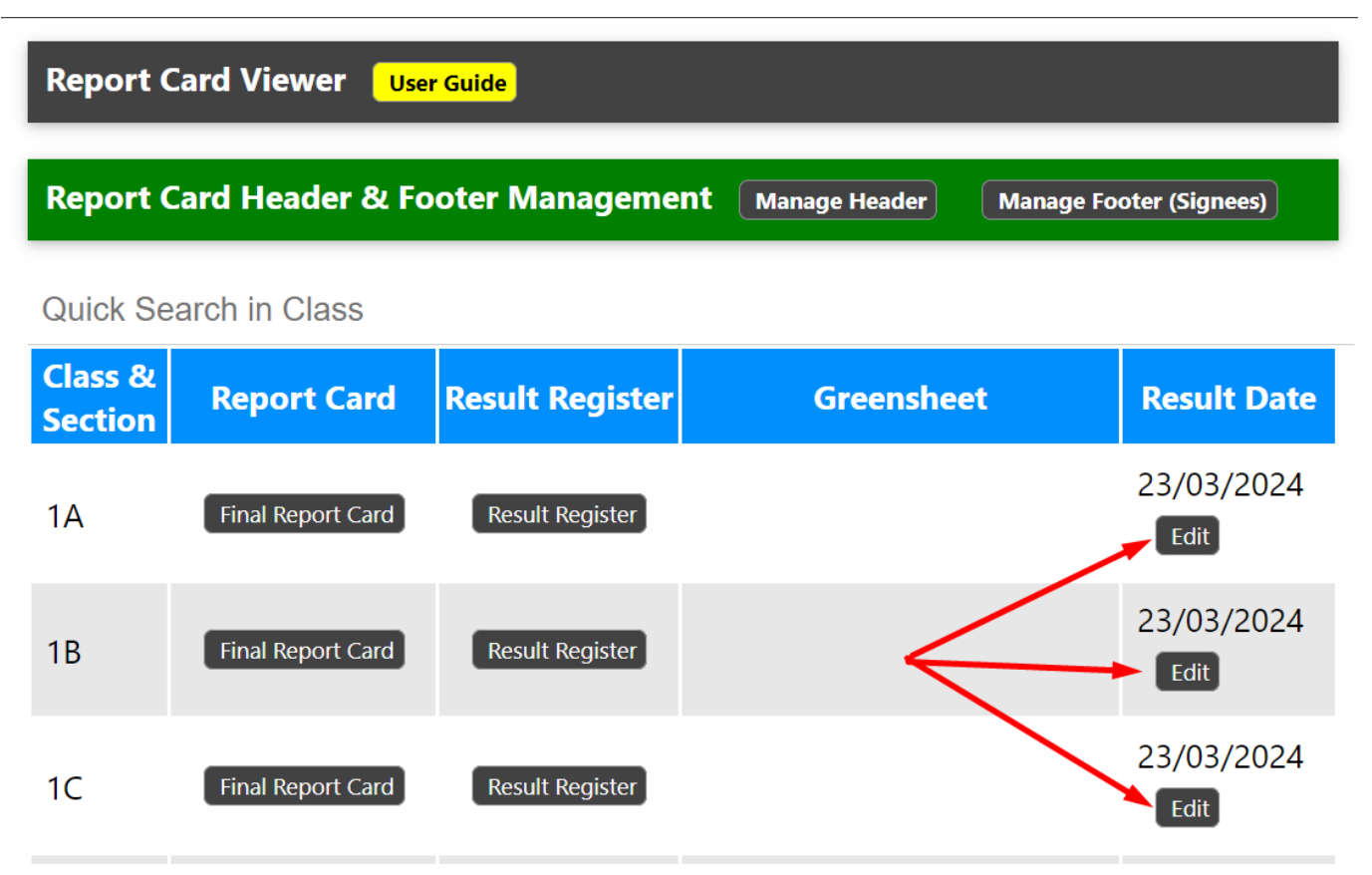

Unique solution ID: #1107 Author: Medialab® Last update: 2024-03-20 04:59